#### POLITECNICO DI TORINO

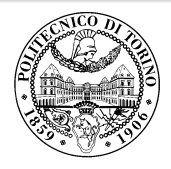

# Beamer2Thesis 2.0, thesis theme for Beamer

Relatore

.

*Mario Rossi*

Candidato *Claudio Fiandrino*

5 ottobre 2011

#### Introduzione

.

- ▶ Beamer è una classe LAT<sub>F</sub>X che permette di creare presentazioni
- ▶ Beamer2Thesis è un pacchetto Beamer che permette di creare presentazioni per la tesi
	- <sup>▷</sup> con comandi specifici ed appositi
	- <sup>▷</sup> usando TorinoTh, un tema Beamer

. . **2 of 34**

# Il tema TorinoTh

.

 $\Box$ 

- ▶ TorinoTh (TorinoThesis) è un tema basato su Torino, un tema Beamer, estendendolo
	- <sup>▷</sup> Torino è un tema realizzato da Marco Barisione
	- <sup>▷</sup> http://blog.barisione.org/2007-09/torino-a-pretty-theme-for-latexbeamer/
- ▶ I nomi sono simili, perchè, anche io come lui, frequento il Politecnico di Torino, ma voglio precisare che TorinoTh permette solo di realizzare presentazioni per tesi

# Il tema TorinoTh

- Il tema consiste in:
	- <sup>▷</sup> *beamercolorthemetorinoth.sty* definisce i colori e permette all'utente di scegliere fra tre possibili scelte: blue (default), green or red
	- <sup>▷</sup> *beamerfontthemetorinoth.sty* definisce i fonts utilizzati
	- <sup>▷</sup> *beamerinnerthemetorinoth.sty* definisce la pagina iniziale e gli elenchi puntati e numerati
	- <sup>▷</sup> *beamerouterthemetorinoth.sty* definisce le intestazioni di inizio e piè di pagina

. . **4 of 34**

<sup>▷</sup> *beamerthemeTorinoTh.sty* include tutti i files precedenti

#### Installazione

Beamer2Thesis è distribuito da:

- ▶ TeX Live
- ▶ MiKTeX

.

Per cercare e installare il tema, potete usare, rispettivamente, il Package Wizard di MiKTEX (*Start/MiKTeX/2.9/*) e il TeX Live Manager di TEXLive. Personalmente, suggerisco di usare use TEXLive: funziona sia su Linux, Mac e Windows. Effettivamente, l'installazione su Linux è un po' complicata, ma esiste una guida molto ben curata di Enrico Gregorio che vi può aiutare

▶ download della la guida

# Installazione (II)

.

 $\Box$ 

In alternativa, Beamer2Thesis può essere scaricato dalla mia pagina personale come file .zip

 $\blacktriangleright$ http://claudiofiandrino.altervista.org/latex\_projects.html

Ovviamente deve essere installato seguendo la procedura standard di installazione manuale di un pacchetto: suggerisco, ancora di leggere la guida di Enrico Gregorio

# Le guide

.

- $\blacktriangleright$  Le slide seguenti illustrano tutte le possibili opzioni selezionabili
- ▶ Come esempi dove le varie opzioni solo utilizzate, è possibile consultare le seguenti guide:
	- <sup>▷</sup> beamer2thesis.pdf è la guida standard, in inglese, dove sono utilizzate le opzioni standard
	- <sup>▷</sup> beamer2thesis\_ita.pdf è la guida in italiano, con tema di colore verde e opzioni diverse da quelle standard

. . **7 of 34**

# Come leggere le guide

- ▶ Entrembe le guide spiegano le opzioni generali; per avere una panoramica completa, potete guardare entrembe le guide, perchè in ognuna di esse è riportata la configurazione
- ▶ Ogni volta che un'opzione è attiva o no di *default*, è possibile ometterla nel premabolo
- ▶ Ogni volta che un'opzione si attiva con *true*, potete disabilitarla con *false*; ad esempio:

secondcandidate=false secondcandidate=true

. **Claudio Fiandrino - Beamer2Thesis 2.0, thesis theme for Beamer**

. . **8 of 34**

### Il preambolo

- $\triangleright$   $\dot{E}$  la prima cosa che si deve dichiarare nel preambolo
- ▶ In generale il codice è: \usetheme[.. options ..]{TorinoTh}
- ▶ Ecco un esempio:

.

\documentclass{beamer}

\usetheme[language=italian,

titlepagelogo=logopolito, bullet=triangle, pageofpages=of, titleline=true, color=green

]{TorinoTh}

. **Claudio Fiandrino - Beamer2Thesis 2.0, thesis theme for Beamer**

. . **9 of 34**

# Alcune opzioni generali

- 1. L'opzione *pageofpages* definisce una stringa fra l'attuale numero di slide e il totale
	- <sup>▷</sup> la stringa di default usata è *of*
- 2. Se l'opzione *titleline* è settata a *true*, una linea orizzontale viene creata sotto il titolo della slide, con il colore del tema
	- <sup>▷</sup> l'opzione per default è *true*; usare *false* per disabilitare
- 3. L'opzione *notshowauthor* definita come *true* permette di non mostrare il nome dell'autore nel footer
	- <sup>▷</sup> il default è *false*

.

- 4. L'opzione *titlepagelogo* rappresenta il nome del logo principale: deve essere un file .jpg, .pdf, .png
	- <sup>▷</sup> per includere il logo della vostra Università, seguite le procedure della prossima slide

. .**10 of 34**

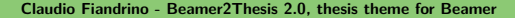

# Come inserire un nuovo logo

.

 $\Box$ 

Ci sono diversi modi per inserire il vostro logo (per persone molto esperte in LATEX non è certo un problema), ma suggerisco questo metodo generale:

- ▶ scaricate il file .zip dalla mia pagina personale ed estraetelo
- ▶ copiate il vostro logo nella directory LaTeX (troverete già altri due loghi)
- ▶ installate il pacchetto nel vostro albero personale seguendo la procedura standarad per installare un pacchetto (guida riportata in slide 5)

# Altre opzioni: simboli per gli elenchi

- ▶ L'opzione *bullet* può essere usata per selezionare il simbolo da utilizzare negli elenchi puntati
	- <sup>▷</sup> square: un quadrato interamente colorato (■) per elenchi con annidamento di primo e terzo livello e un quadrato bianco all'interno (□) per il secondo livello di annidamento
	- <sup>▷</sup> diamond: un rombo interamente colorato (♦) per elenchi con indentazione di primo e terzo livello e un rombo bianco all'interno (♢) per il secondo livello di annidamento
	- <sup>▷</sup> triangle: un triangolo interamente colorato (▶) per elenchi con annidamento di primo e terzo livello e un triangolo bianco all'interno  $({\triangleright})$  per il secondo livello di annidamento
	- <sup>▷</sup> circle (default): un cerchio interamente colorato (*•*) per elenchi con annidamento di primo e terzo livello e un cerchio bianco all'interno (*◦*) per il secondo livello di annidamento

. .**12 of 34**

# Lingue

- $\triangleright$  Sono disponibili due lingue:
	- <sup>▷</sup> inglese (default)
	- <sup>▷</sup> italiano

.

- $\blacktriangleright$  La scelta delle lingue implica che, nella pagina iniziale, date e label (Supervisor, Candidate, Relatore, Candidato) siano riportate esattamente in modo automatico
- ▶ Per selezionare la lingua italiana, usate nel preambolo: language=italian
- $\triangleright$  Se avete scelto una lingua e volete cambiarla, può succedere che, la prima compilazione dia questo errore:

. .**13 of 34**

*! Package babel Error: You haven't loaded the option english/italian yet*

non spaventatevi e compilate nuovamente: funzionerà!

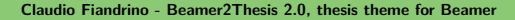

# Secondo logo

.

 $\Box$ 

- ▶ Se è necessario inserire un secondo logo (ad esempio per una tesi di laurea con doppio titolo), un'opzione permette di visualizzarlo nella pagina iniziale
- ▶ Quando l'opzione *secondlogo* è *true*, dovete utilizzare il comando \titlepagesecondlogo{name-logo} per inserire il logo: se non è presente si verifica un errore
- ▶ Come il logo principale, anche il secondo logo deve essere un'immagine in .jpg, .pdf, .png, e, potete inserirlo, utilizzando le stesse regole spiegate nella slide 11

### Terzo logo

.

- ▶ Eventualmente, se è necessario un terzo logo, avete la possibilità di inserirlo settando l'opzione *thirdlogo* a *true*
	- <sup>▷</sup> il default è *false*
- ▶ L'immagine deve essere caricata seguendo le procedure descritte per il primo e secondo logo; poi utilizzate il comando \titlepagethirdlogo{name-logo} per inserire il logo nel frontespizio
- ▶ Naturalmente, potete usare questa opzione se, e solo se, anche il *secondlogo* è *true*
- ▶ Quando inserite tre loghi usate, come riferimento per le dimensioni, la figura logopolito: in questo modo risulteranno perfettamente allineati

. .**15 of 34**

# Secondo candidato

- $\triangleright$  È possibile che in una tesi ci siano due candidati: Beamer2Thesis gestisce con facilità questo caso
	- <sup>▷</sup> il *primo* candidato è anche l'autore
	- <sup>▷</sup> il secondo candidato viene inserito con il comando \secondcandidate{nome-cognome} quando l'opzione *secondcandidate* è *true*
- ▶ Naturalmente, in presenza di due candidati, la label *Candidate* diventa *Candidates* e la label *Candidato* diventa *Candidati*
- $\triangleright$  Con due candidati, il footer cambia e l'autore non viene mostrato (la ragione è semplice: due autori più il titolo rendono il footer troppo grande)

. .**16 of 34**

### Relatore e Correlatore

- ▶ Per inserire il relatore è sufficiente usare il comando \rel{nome-cognome}
- ▶ Inoltre, è possibile inserire il correlatore:
	- <sup>▷</sup> settando l'opzione *assistantsupervisor* a *true* (il default è *false*)
	- <sup>▷</sup> usare il comando \assistantsupervisor{nome-cognome}
- $\blacktriangleright$  Le label sono inserite in base alla lingua selezioanta

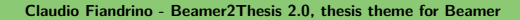

. .**17 of 34**

# Vantaggi e Svantaggi

A volte è utile evidenziare vantaggi e svantaggi di un determinato argomento: anzichè elencarli con gli ambienti normali, esiste la possibilità di impiegare due nuovi ambienti (*adv* and *disadv*). Il metodo di utilizzo è il seguente:

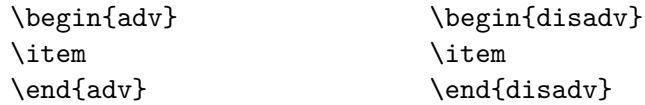

Nella slide seguente è riportato un esempio.

. **Claudio Fiandrino - Beamer2Thesis 2.0, thesis theme for Beamer**

. .**18 of 34**

# Perchè usare Beamer2Thesis

Vantaggi:

- ✓ Semplice da installare
- ✓ Facile la personalizzazione
- ✓ Possibilità di utilizzare diverse funzionalità

Svantaggi:

.

- ✗ Difficile gestione di titoli enormemente lunghi
- ✗ Se trovate altri svantaggi.. contattatemi

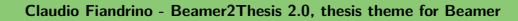

. .**19 of 34**

# Infine i colori

- $\triangleright$  Esistono tre possibili sfumature cromatiche:
	- <sup>▷</sup> blu
	- <sup>▷</sup> verde
	- <sup>▷</sup> rosso

.

- ▶ La sfumatura desiderata viene scelta con l'opzione *color* dalla lista precendente e, di conseguenza, sono definite intestazioni di inizio e piè di pagina, il frontespizio, i simboli degli elenchi e i colori di evidenziazione del testo
- ▶ Ad esempio: color=green

. **Claudio Fiandrino - Beamer2Thesis 2.0, thesis theme for Beamer**

. .**20 of 34**

# IFX

Grazie ad un suggerimento e al prezioso aiuto di Nicola Tuveri, Beamer2Thesis supporta XনTFX and X=IATFX automaticamente. Pertanto potete scegliere il vostro font preferito per personalizzare ulteriormente la presentazione. Ecco alcuni esempi:

*esto è strano!* Anche questo è strano

*Come personalizzare i font?*

▶ *Parola*

.

- ▶ *Parola*
- ▶ *Parola*

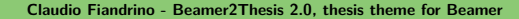

. .**21 of 34**

# X<sup>T</sup>EX : il codice

Per realizzare gli esempi riportati nella slide precedente, il codice da utilizzare è:

```
\fontspec[Ligatures={Common, Historical}]{Linux Libertine O Italic}
\fontsize{12pt}{18pt}\selectfont Questo è strano!
\fontspec{TeX Gyre Pagella}
\selectfont{Anche questo è strano}\\
\fontspec[ SizeFeatures={
{Size={-10}, Font=TeX Gyre Bonum Italic, Color=AA0000},
{Size={10-14}, Color=00AA00},
{Size={14-}, Color=0000FA}} ]{TeX Gyre Chorus}
\selectfont{Come personalizzare i font?}\par
\begin{itemize}
\item {\LARGE Parola}
\item Parola
```
\item {\tiny Parola}

.

. **Claudio Fiandrino - Beamer2Thesis 2.0, thesis theme for Beamer**

. .**22 of 34**

# Block

Beamer permette di utilizzare gli ambienti *block*: sono molto comodi in alcune applicazioni. Per esempio:

#### . Perchè usare Beamer2Thesis? Vantaggi .

✓ Semplice da installare

.

- ✓ Facile la personalizzazione
- . ✓ Possibilità di utilizzare diverse funzionalità

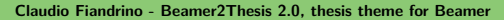

. .**23 of 34**

# Block

Beamer permette di utilizzare gli ambienti *block*: sono molto comodi in alcune applicazioni. Per esempio:

#### . Perchè usare Beamer2Thesis? Vantaggi .

- ✓ Semplice da installare
- ✓ Facile la personalizzazione
- . ✓ Possibilità di utilizzare diverse funzionalità

# . Perchè usare Beamer2Thesis? Svantaggi .

- ✗ Difficile gestione di titoli enormemente lunghi
- . ✗ Se trovate altri svantaggi.. contattatemi

. **Claudio Fiandrino - Beamer2Thesis 2.0, thesis theme for Beamer**

. .**23 of 34**

# Block: codice

.

La slide precedente è stata realizzata con il seguente codice:

```
\begin{block}<1->{Perchè usare Beamer2Thesis? Vantaggi}
\begin{adv}
\item Semplice da installare
\item Facile la personalizzazione
\item Possibilità di utilizzare diverse funzionalità
\end{adv}
\end{block}
\begin{block}<2->{Perchè usare Beamer2Thesis? Svantaggi}
\begin{disadv}
\item Difficile gestione di titoli enormemente lunghi
\item Se trovate altri svantaggi.. contattatemi
\end{disadv}
\end{block}
                                                        .
.24 of 34
```
# Block: codice (II)

Più in generale, Beamer offre la possibilità di utilizzare tre ambienti *block*:

- ▶ *block*
- ▶ *alertblock*

.

 $\Box$ 

▶ *exampleblock*

Per avere più dettagli, e non solo su questo argomento, suggerisco di leggere la beameruserguide.

# Configurazione

- ▶ La configurazione di questo tema è:
	- <sup>▷</sup> language=italian
	- <sup>▷</sup> titlepagelogo=name-of-the-logo
	- <sup>▷</sup> bullet=triangle
	- <sup>▷</sup> color=green

.

▶ La maggior parte delle opzioni, effettivamente tutte a parte *titlepagelogo*, può essere omessa utilizzando il tema standard

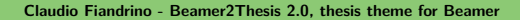

. .**26 of 34**

# Comportamento degli alert

Scegliendo un colore, il tema evidenzia il testo di conseguenza. Per inserire gli alert nell'ambiente *itemize*, potete utilizzare:

```
\begin{itemize}
\item<+-| alert@+> Mela
\item<+-| alert@+> Pesca
\end{itemize}
```
Ad esempio:

.

▶ Mela

. **Claudio Fiandrino - Beamer2Thesis 2.0, thesis theme for Beamer**

. .**27 of 34**

# Comportamento degli alert

Scegliendo un colore, il tema evidenzia il testo di conseguenza. Per inserire gli alert nell'ambiente *itemize*, potete utilizzare:

```
\begin{itemize}
\item<+-| alert@+> Mela
\item<+-| alert@+> Pesca
\end{itemize}
```
Ad esempio:

- ▶ Mela
- ▶ Pesca

.

. **Claudio Fiandrino - Beamer2Thesis 2.0, thesis theme for Beamer**

. .**27 of 34**

### Un diverso approccio per evidenziare il testo

Se volete evidenziare il vostro testo al di fuori dell'ambiente *itemize*, Beamer2Thesis offre le seguenti possibilità:

- ▶ il comando standard \alert{testo}: evidenzia semplicemente il vostro testo
- ▶ the command \highlight{testo}: evidenzia il vostro *testo* rendendolo corsivo
- ▶ the command \highlightbf{testo}: evidenzia il vostro **testo** in grassetto

Ovviamente, il colore utilizzato è quello da voi scelto nel preambolo.

. .**28 of 34**

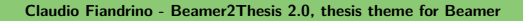

#### Il risultato

Il pdf generato presenta, automaticamente, alcune proprietà:

- $\blacktriangleright$  il titolo
- ▶ il nome dell'autore
- ▶ l'oggetto

.

- <sup>▷</sup> Thesis Presentation utilizzando la lingua inglese
- <sup>▷</sup> Presentazione Tesi di Laurea in italiano

Tutto ciò è reso possibile grazie alle opzioni del pacchetto hyperref. Per creare riferimenti nel testo il codice da utilizzare è:

- ▶ \label{nome-riferimento} nel punto sorgente
- ▶ \ref{nome-riferimento} nel punto in cui richiamate il riferimento
- ▶ \href{url}{name-url} per specificare indirizzi web

. .**29 of 34**

# Suggerimenti

▶ Per realizzare una slide si usa l'ambiente *frame*, con allineamenti in alto (t), al centro (c) oppure in basso (b): suggerisco di usare il primo; il codice è \begin{frame}[t]{titolo-della-slide} text

\end{frame}

▶ Per facilitare la scrittura ho creato un nuovo ambiente che ha questa proprietà intrinsecamente: \begin{tframe}{titolo-della-slide} text

\end{tframe}

.

. .**30 of 34**

# Suggerimenti (II)

- ▶ Per realizzare la prima pagina, è stato introdotto il comando \titlepageframe
	- <sup>▷</sup> naturalmente è possibile usare un approccio più *standard* \begin{frame}[plain] \titlepage
		- \end{frame}
	- <sup>▷</sup> In questo caso **non** inserite un titolo alla slide
- ▶ Se dovete inserire del codice con gli ambenti *verbatim* o *listings* **non utilizzate** *tframe*, ma:

\begin{frame}[t,fragile]{titolo-della-slide}

\verb!codice!

\end{frame}

.

. .**31 of 34**

# Su Facebook

.

 $\Box$ 

La rilevanza di Facebook, ad oggi, è nota a tutti: per questo motivo, esistono:

- ▶ il gruppo Beamer2Thesis
- ▶ la pagina Beamer2Thesis

In questo modo potete postare i vostri commenti, suggerimenti, idee e domande in modo più *familiare*. Inoltre è possibile trovare ulteriori esempi.

# Cronologia

Di seguito sono riportate le principali caratteristiche delle versioni:

- ▶ iniziale (2011-01-17):
	- <sup>▷</sup> colori, secondo logo, secondo candidato, ambiente tframe, titleline, bullet, lingue (inglese, italiano), separatore per la numerazione delle slide;
- $\triangleright$  versione  $2.0$

.

<sup>▷</sup> terzo logo, correlatore, nuovi modi di evidenziazione del testo, comando per il frontespizio, nuovi ambienti *adv* e *disadv*, supporto a XATEX e XAPTEX, ambienti block.

. .**33 of 34**

# Ringraziamenti

- ▶ Voglio ringraziare le persone, che con preziosi suggerimenti, hanno contribuito alla realizzazione:
	- <sup>▷</sup> Alessio Califano
	- <sup>▷</sup> Alessio Sanna
	- <sup>▷</sup> Luca De Villa Palù
	- <sup>▷</sup> Mariano *Dave* Graziano
	- <sup>▷</sup> Giovanna Turvani
	- <sup>▷</sup> Mattia Stefano
	- <sup>▷</sup> Nicola Tuveri

.

<sup>▷</sup> Giuliana Galati

Un ringraziamento speciale è per il professor Claudio Beccari per i commenti sulla precedente versione.

. .**34 of 34**